## **To log in without Certificate**

1) Go go *http://clubsports.mit.edu/join-a-club*

## 2) Click 'Log on"

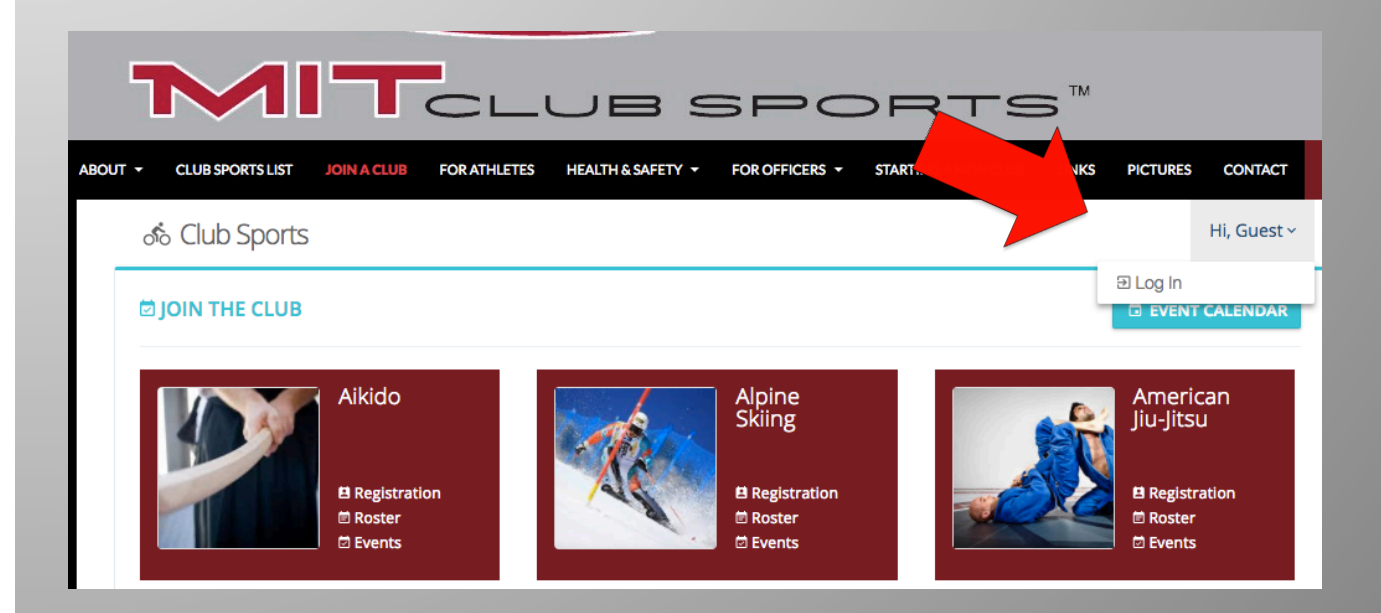

## 3) Select Non-Kerberos Login

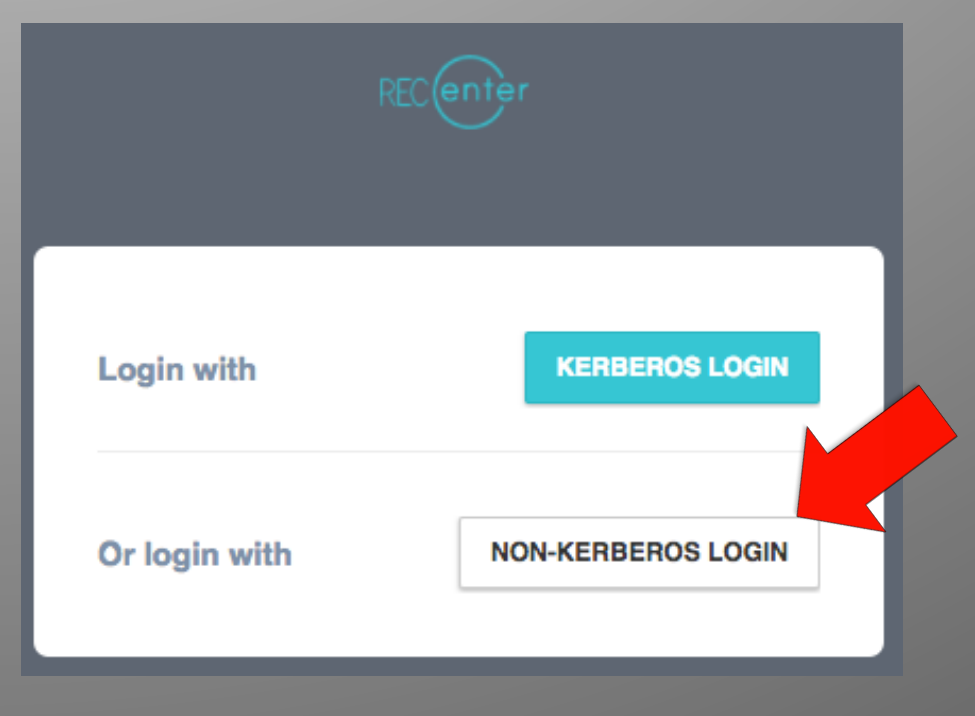

Continued on next page...

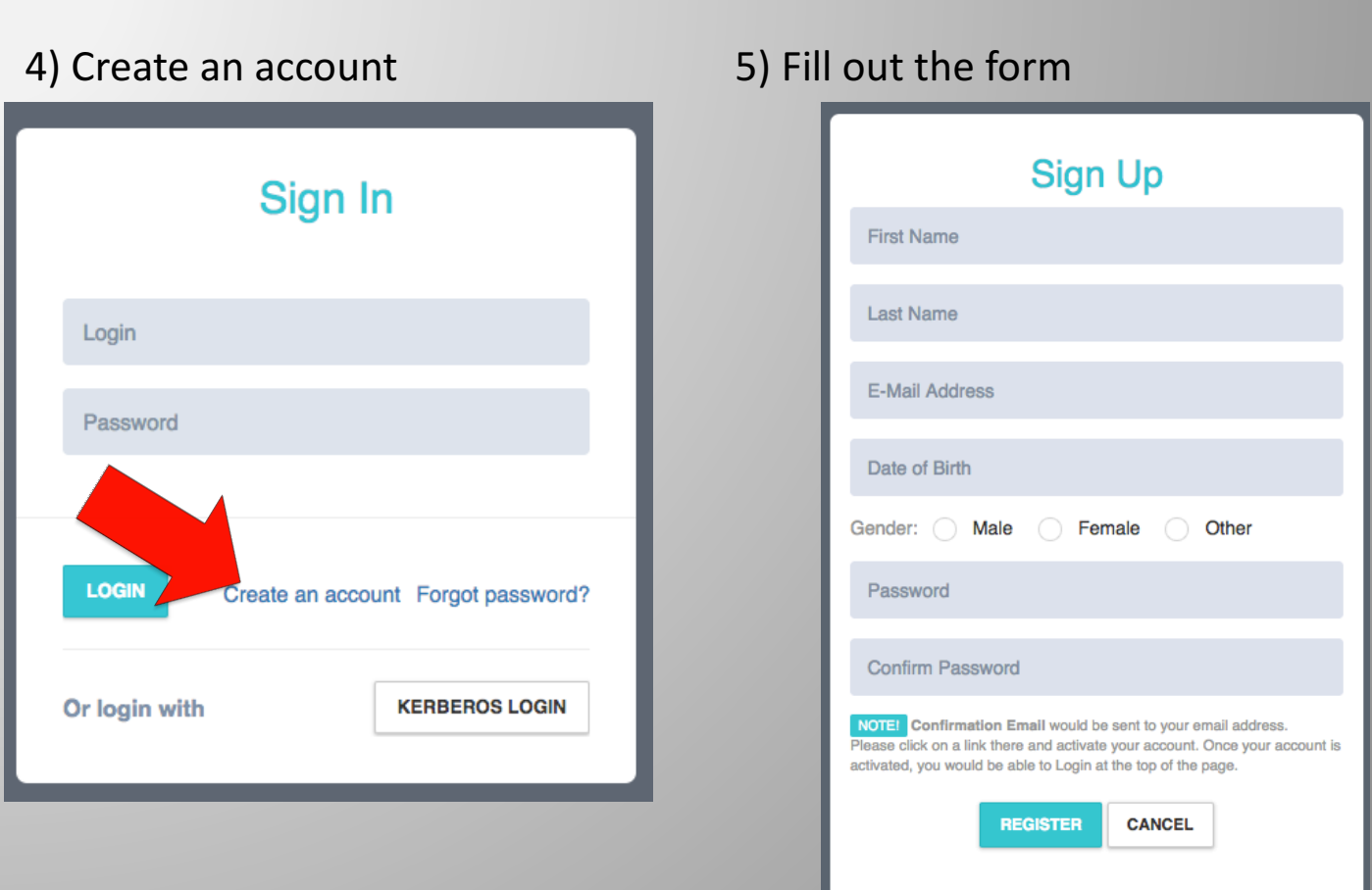

6) Confirm your account via your email address

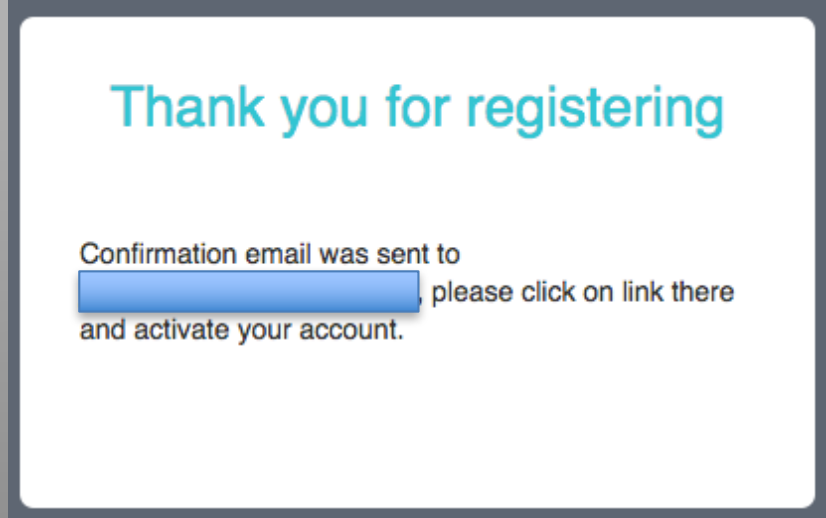

7) Follow the hyperlinks back to the login page *http://clubsports.mit.edu/join-a-club*